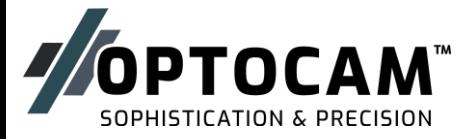

# **OPTOCAMAHD SpotterScope**

### **User Manual**

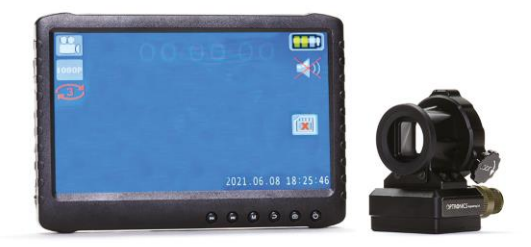

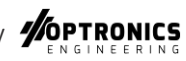

Design and production by  $\frac{1}{20}$ P

This product has been manufactured and tested to the highest quality standards by Optronics Engineering Ltd and is free of defects in material and/or workmanship at the time of shipment. Optronics Engineering Ltd warrants this product against defects in material or workmanship for the specified period (see below) from the original date of purchase. Optronics Engineering Ltd will repair (or at its option, replace with the same or comparable model) parts only or, any product or part of the product, which, on inspection by Optronics, is found to be defective in material and/or workmanship, under normal use and maintenance. What this Warranty Does Not Cover? Optronics Engineering Ltd. is not responsible for any problem that is caused by improper installation, mishandling, misuse, negligence, accident, repair and/or alteration by anyone other than manufacturer authorized person.

Our limited warranty is void if a product is returned with removed, damaged or tampered labels or any alterations (including removal of any component or external cover). Product: Date: Warranty period: Serial number:

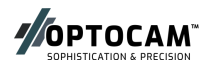

#### Parts list:

- 1. Monitor
- 2. Monitor charger
- 3. OPTOCAM<sup>AHD</sup> SpotterScope
- 4. Memory card- micro SD
- 5. Allen key tool
- 6. Screen/TSR-WS cable
- 7. Adaptor rings

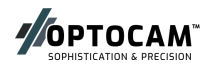

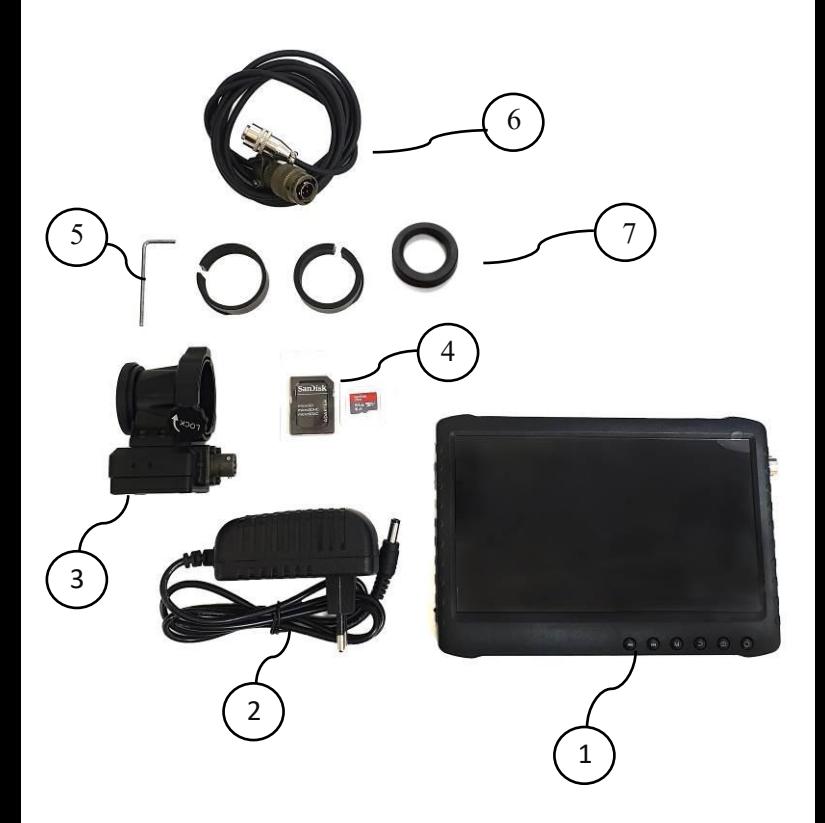

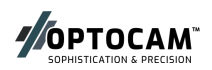

8. Plug the DVR cable to the OPTOCAM<sup>AHD</sup> SpotterScope and turn to lock.

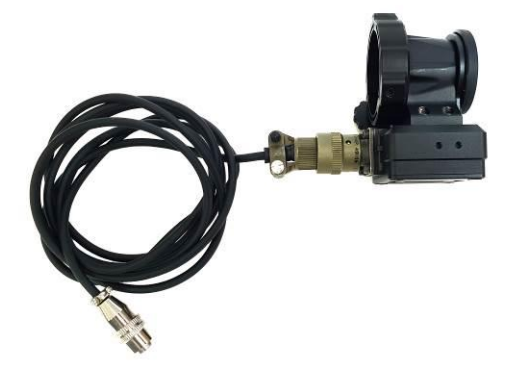

1. Plug the DVR cable to the monitor.

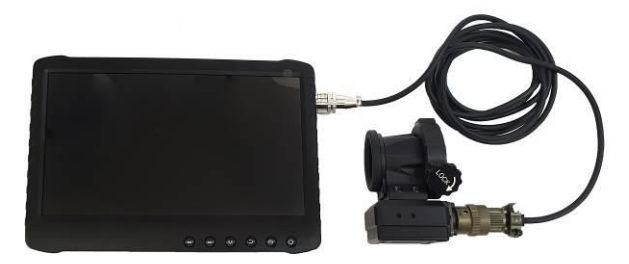

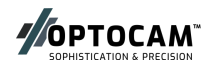

- 9. Place the right adapting ring into the OPTOCAM<sup>AHD</sup> SpotterScope.
- 3. The adapter gap should be aligned to the lock screw according to the marks on both parts.

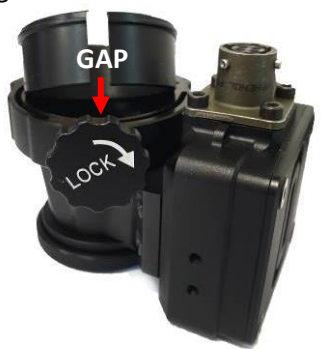

4. Attach the TSR-WS to the spotting device and turn the lock screw tight. In case further tightening is needed, use the Allen key tool to fasten the bolt.

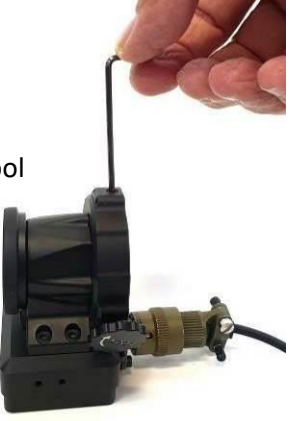

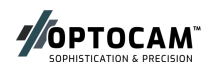

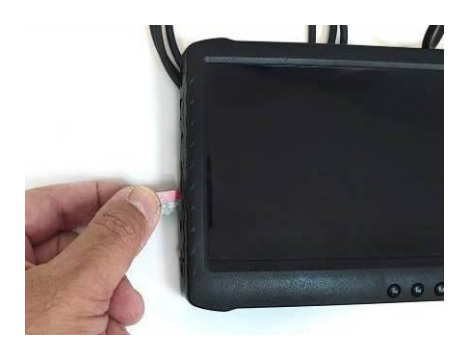

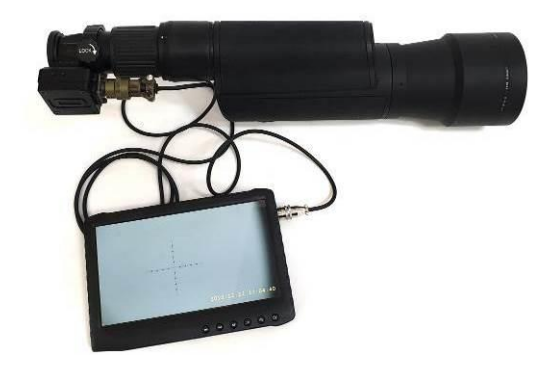

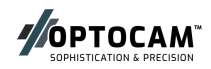

## **Attaching the OPTOCAMAHD SpotterScope with a Night Vision Device (NVD)**

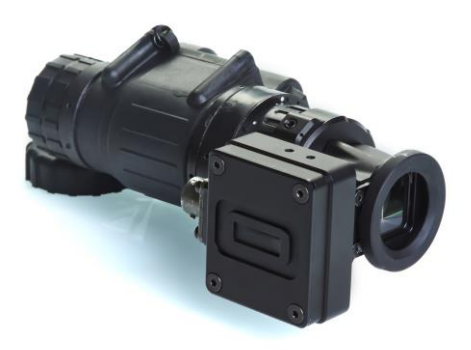

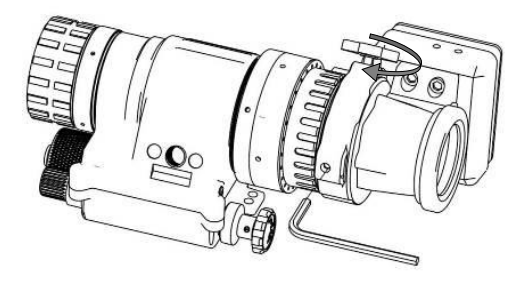

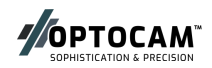

- 1. Remove the existing eye guard from your NVD.
- 2. Place the supplied silicon ring (mark B) according to the drawing.

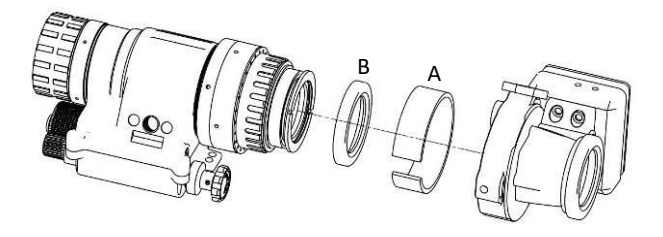

\* When using a 40mm NVD, choose the needed adaptor ring (mark A) and place it on the silicon ring.

3. Attach the TSR to the device and tighten the screws, using an Allen key and the screw on the device.

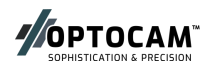

For the full remote controller and DVR user guide, please scan the QR code:

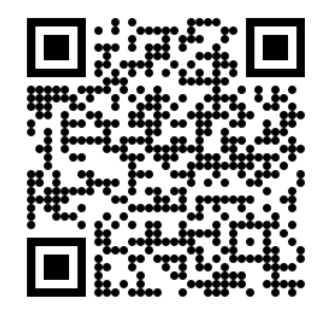

The information in this manual furnished for information use only is subject to changes without notice, is not to be construed as a commitment by Optronics Engineering.

Optronics Engineering assumes no responsibility or liability for any errors or inaccuracies that may appear in this book.

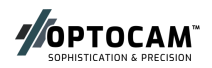

### **Contact Information:**

Optronics Engineering Ltd. Office: 4 Hamasger st. Ra'anana, 4365302, Israel Mail: PO Box 327 Shefayim 6099000, Israel Email: support@optocamtsr.com Phone: +972-97730247 Fax: +972-97730248

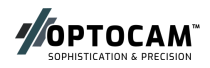